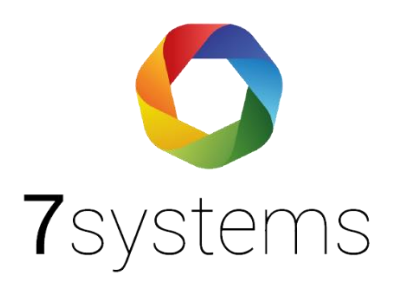

# **Dokumentation Wireless Adapter**

**Version 0.08**

Stand 17.06.2024

**7systems GmbH ●** Schwalbenweg 22 **●** 51789 Lindlar 02266 44 000 14 **●** info@7systems.de **●** 7systems.de

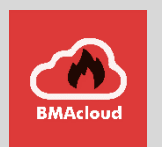

# Lieferumfang

Es wird immer ein Set aus Sender und Empfänger geliefert:

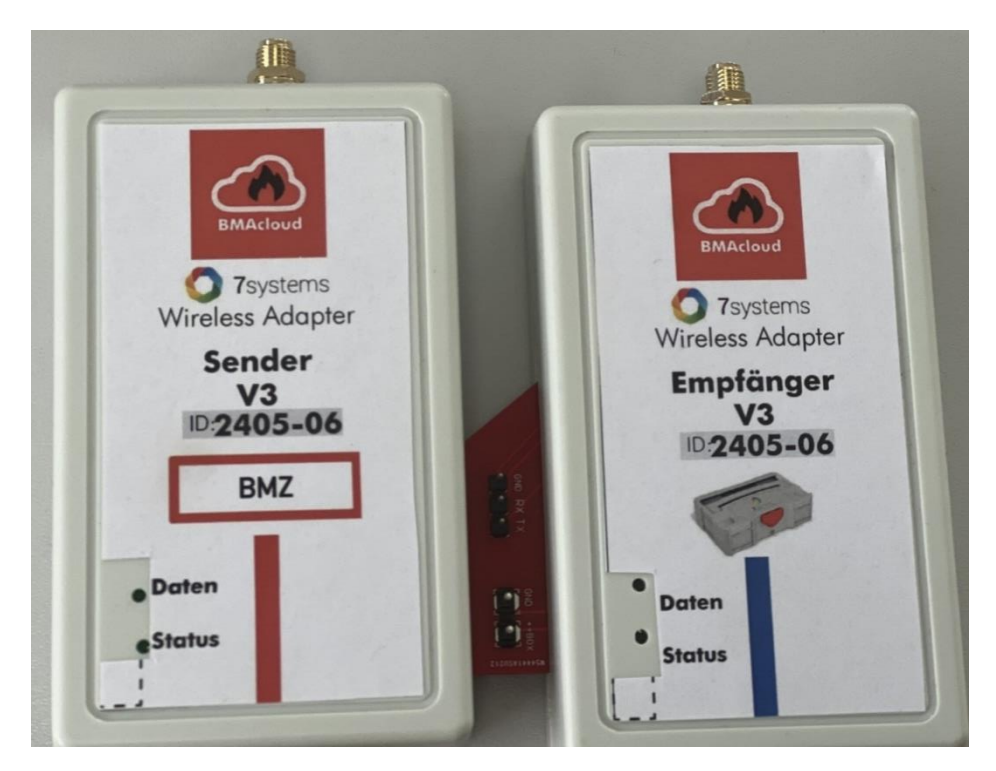

Darstellung: Funktionsweise der Wireless-Adapter

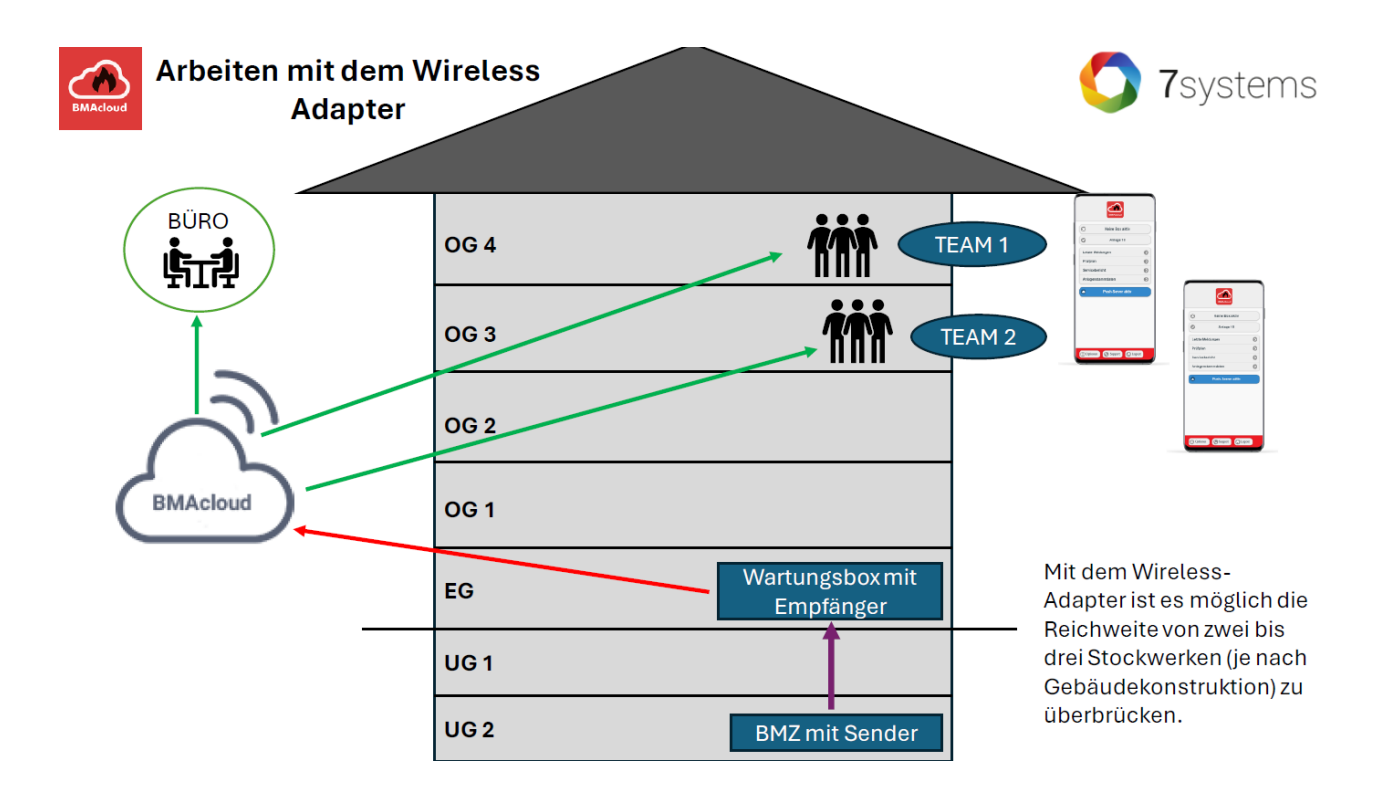

Videoanleitung zu dem Wireless Adapter: https://youtube.com/shorts/MuGj4GDvKTw?si=xL82A0uNlzVV4EJO

#### Verwendungszweck

Der Sender kann an alle Zentralen angeschlossen werden, die von der Wartungsbox unterstützt werden. Dazu werden die identischen Steckverbindungen benutzt, wie diese auch an der Box vorhanden sind.

#### **Hinweis: nicht nutzbar für Bosch FAT und NSC FAT, Daten können hier nicht zurückgeschickt werden.**

**Hinweis: Wireless Adapter ist nur One-Way, keine überwachte Schnittstelle, keine Rückwirkung möglich**

**Wireless Adapter V2 und V3 nicht kompatibel mit**: ABI-Zentrale, Telenot Hiplex, Complex und Hifire, NSC FAT, Bosch FAT, DC3500 GLT, ESPA, MB Secure, Siemens FS20, Schraner SM3, DC3004

**Wireless Adapter V2 nicht kompatibel mit:** Bosch Drucker und Bosch UEZ

Auf der Empfängerseite wird der Empfänger mit der Box, anstelle der Zentrale verbunden. Über das integrierte Stecker Netzteil wird der Empfänger und die Box mit Strom versorgt. Der Sender erhält die Spannungsversorgung aus der Zentrale.

Zum Betrieb des Wireless Adapters an einer Wartungsbox wird auf der Box mindestens die Firmware Version 1.98 benötigt.

**HINWEIS:** Wenn Sie die Adapter vom Strom trennen, bitte für mindestens 1 Minute stromlos lassen, damit sich die Kondensatoren entladen können

#### Anschluss

#### Empfänger

**\*\*bei der neuen Version – gekennzeichnet mit G – bitte erst Sender einstecken**

- 1. Der Empfänger sollte immer zuerst eingesteckt werden, damit er die Meldungen des Senders zur Abstimmung der Übertragungsgeschwindigkeit empfangen kann
- 2. Die Status LED blinkt am Anfang immer 2-mal
- 3. Anschließend blinkt die Status LED während die Baud-Rate ausgehandelt wird
- 4. Die Daten LED blinkt nur während der Datenübertragung
- 5. Die Status LED geht aus, wenn der Empfänger, bzw. der Sender defekt ist, oder die räumliche Entfernung zwischen Sender und Empfänger zu groß ist

#### Sender

**\*\*bei der neuen Version – gekennzeichnet mit G – bitte erst Sender einstecken**

- 1. Der Sender sollte immer nach dem Empfänger eingesteckt werden, damit er an den Sender die Meldungen zur Abstimmung der Übertragungsgeschwindigkeit senden kann
- 2. Die Status LED blinkt am Anfang immer 2-mal
- 3. Anschließend blinkt die Status LED während die Baud-Rate ausgehandelt wird
- 4. Die Daten LED blinkt nur während der Datenübertragung
- 5. Die Status LED geht aus, wenn der Empfänger, bzw. der Sender defekt ist, oder die räumliche Entfernung zwischen Sender und Empfänger zu groß ist
- 6. Die Status LED des Senders blinkt schnell wenn die Baud Rate nicht richtig empfangen wurde

Den Anschluss bitte wie folgt vornehmen, das graue Kabel muss mit GND verbunden werden:

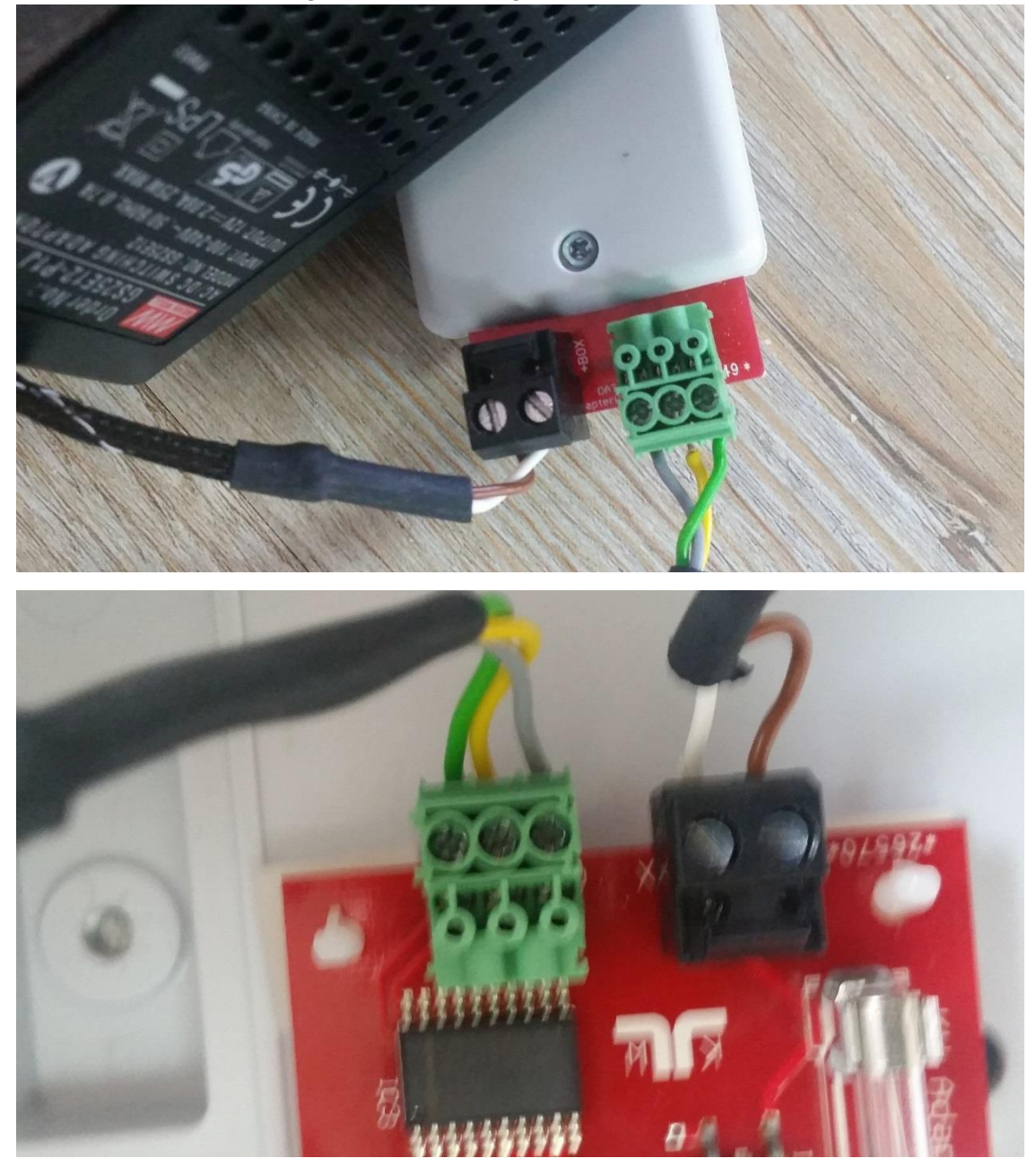

### Überwachung

Zur Überprüfung der Funkstrecke wird alle 10 Sekunden eine Testmeldung zum Empfänger gesendet. Auf dem Display der Box wird bei erfolgreicher Funkübertragung hinter dem Verbindungszustand Richtung Internet (ON/OFF) ein "F" angezeigt. Z.B. "ON-F".

## Anzeigen – Empfänger

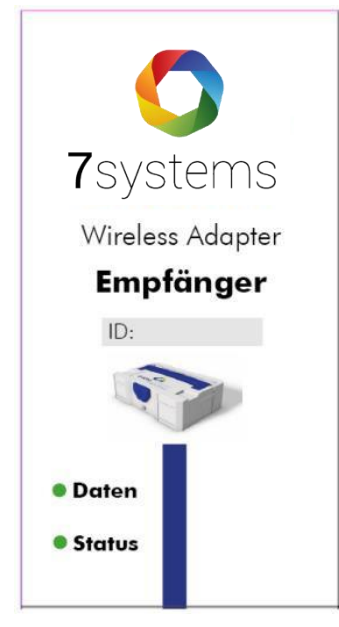

#### Daten:

Die LED blinkt, wenn Datenpakete vom Sender empfangen werden

#### Status:

Die LED blinkt beim Start 2x und ist dann aus, bis Daten vom Sender empfangen wurden.

Die LED leuchtet, sobald eine Verbindung mit dem Sender besteht und die Datengeschwindigkeit ausgehandelt werden konnte

## Anzeigen – Sender

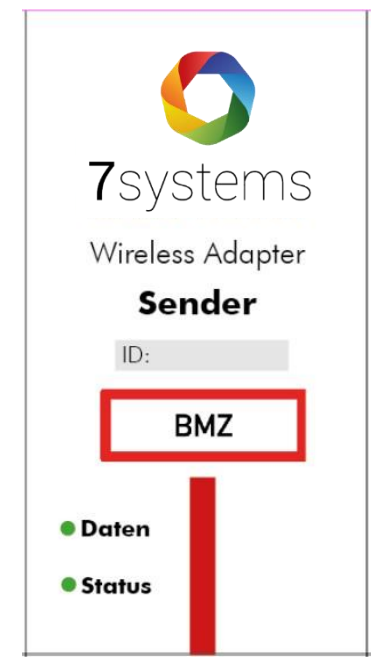

#### Daten:

Die LED blinkt, sobald Daten von der Zentral empfangen werden

#### Status:

Die LED blinkt beim Start 2x und ist dann aus, bis ein Telegramm von der Zentrale empfangen wurde

Die LED leuchtet, sobald ein Telegramm von der Zentrale empfangen wurde und die Baudrate erkannt worden ist

# Technische Daten

#### Sender:

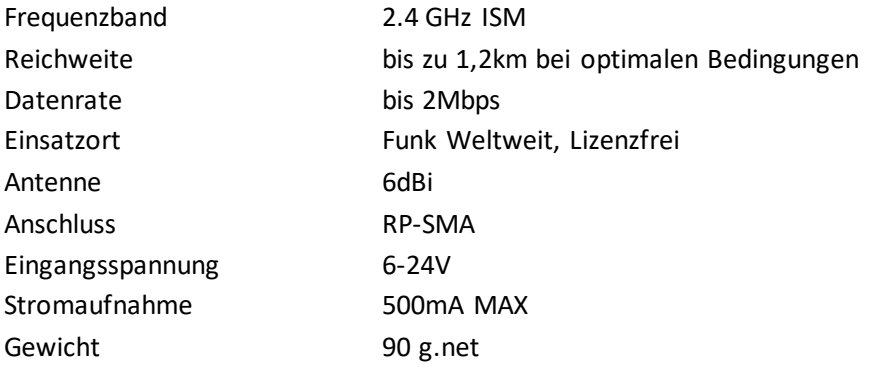

## Empfänger:

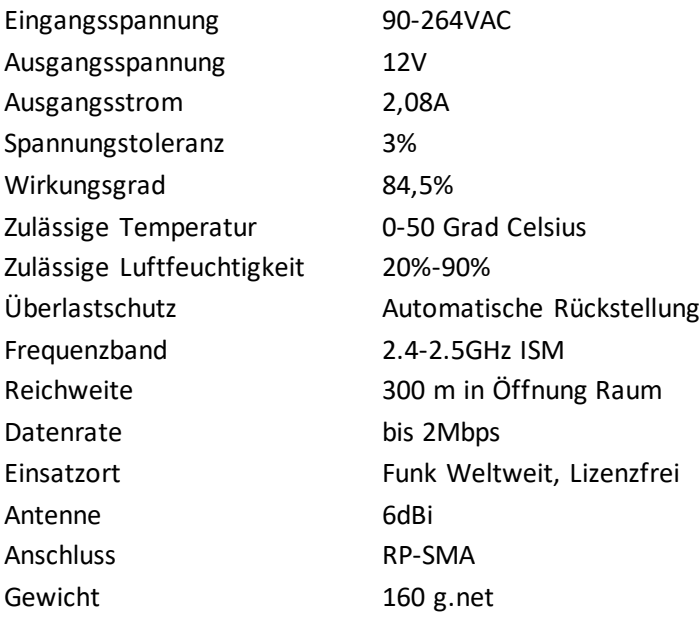